# SCC WiFi Guide for Guests

### Purpose & Requirements

SCC has rolled out a new WiFi to around campus. Connecting is easier than ever. All SCC guests who want to connect a device to the new WiFi will use the simplified process below.

Choose the "Maricopa" WiFi network. Most devices will launch the page below in their Web Browser. If not, use the Internet app that came with your device. Try connecting to a Site that does not have security (https:) such as cnn.com. When the "Sign In" page loads, tap "Sign In" and your device will connect and load the SCC Home Page.

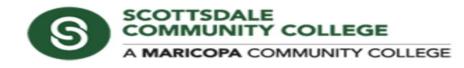

#### Welcome to the SCC Public Wireless Network

#### **Acceptable Use Policy**

This network is for use by authorized users only and limited to activities authorized by the Maricopa County Community College District (MCCCD). Unauthorized access, use, and/or modification is prohibited. Further information about user responsibilities and prohibited conduct are outlined in the <u>MCCCD Technology Resource Standards.</u> This is an open-shared network that is nonencrypted, please use at your own risk. By clicking Sign In, you accept the Terms of Service. If you do not consent, cease use of this network.

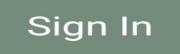

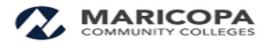

The device should be now be connected to the Maricopa WiFi and have internet access.

### If you need further assistance, please contact:

## SCC Help Desk

### Click Here for Help Desk

Scottsdale Community College Knowledgebase https://kb.scottsdalecc.edu/KnowledgebaseArticle51002.aspx